VOUS ÊTES ÉTUDIANT À L'UNIVERSITÉ **JEAN MOULIN** LYON 3

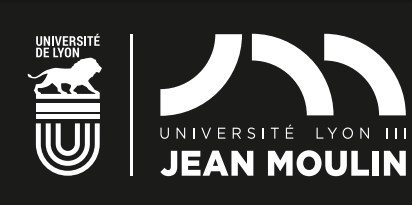

# VOUS **RÉINSCRIRE** POUR 2021-22

VOUS ÊTES ÉTUDIANT INSCRIT EN 2020-2021 À L'UNIVERSITÉ JEAN MOULIN LYON 3 ET VOUS SOUHAITEZ POURSUIVRE VOS ÉTUDES À LYON 3… **RÉINSCRIVEZ-VOUS À PARTIR DU 6 JUILLET 2021**

**Si vous souhaitez changer de filière, vous devez obligatoirement candidater et obtenir une autorisation d'admission dans le nouveau diplôme (L1 : Parcoursup, autre niveau : eCandidat)**

# AVANT DE VOUS **CONNECTER**

- **Au préalable** de votre démarche d'inscription à l'université Jean Moulin Lyon 3, connectez-vous sur le site du CROUS **www.messervices.etudiants.gouv.fr**  afin de vous acquitter du paiement de la **Contribution de Vie Etudiante et de Campus (CVEC)**
- Munissez-vous de votre **numéro d'étudiant.**  (inscrit sur votre carte d'étudiant Lyon 3)
- Assurez-vous d'avoir obtenu **vos résultats d'examens**  (session 1 et/ou session 2). Si vous êtes concerné par **le tutorat de réinscription,** vous devez suivre cette procédure auprès du secrétariat de diplôme **avant de vous connecter** au portail inscription.

# **PROCÉDURE**

- **Connectez-vous dès le 6 juillet au portail inscription,** accessible depuis la page d'accueil du site **www.univ-lyon3.fr**
- **Saisissez votre identifiant** (numéro d'étudiant) **et votre mot de passe** (si vous avez oublié votre mot de passe, rendez-vous sur www.univ-lyon3.fr, rubrique « Mot de passe »).
- **Complétez les écrans qui s'affichent** Pour vous aider dans la procédure, cliquez sur ou consultez la **Foire Aux Questions Inscriptions** disponible en page d'accueil et sur les écrans du portail.
- **Finalisez et validez votre inscription** en réglant les droits d'inscription (voir info paiement) et **en déposant les pièces justificatives nécessaires à la validation de votre inscription.**

#### **INFO PAIEMENT**

- **Le paiement CB en ligne** via paybox en trois fois (avant le 30 septembre) ou en une fois. **C***e mode de paiement qui constitue la règle et doit être privilégié,* permet un traitement plus rapide. et une validation de votre inscription dès l'enregistrement de votre paiement

- En cas d'impossibilité de payer par carte bancaire, merci de prendre contact avec l'agence comptable (inscriptions.ac@ univ-lyon3.fr).

- Pendant la fermeture de l'établissement, le paiement sur le portail est bloqué, vous pourrez retourner sur votre dossier pour finaliser et payer dès la réouverture le 19 août.

# **À SAVOIR**

Le portail inscriptions est fermé du 22 juillet à midi au 19 août à midi.

Pendant la fermeture administrative de l'établissement du 24 juillet au 18 août aucun dossier ne sera traité.

#### **ATTENTION - BOURSIERS**

Si vous avez effectué une demande de bourse sur critères sociaux et que vous êtes en attente de la réponse au moment de l'inscription, sachez que si vous optez pour le paiement en 3 fois et que vous obtenez ensuite une attribution de bourse définitive du CROUS, vous devrez attendre la fin du prélèvement des droits d'inscription pour être remboursé.

### **CARTE D'ÉTUDIANT**

Retrouvez toutes les informations sur l'utilisation de votre carte multiservices sur www.crous-lyon.fr > Restauration > Izly mode de paiement restauration

#### **ÉTUDIANT HANDICAPÉ**

Si vous déclarez un handicap et que vous faites une demande d'accompagnement pédagogique ou d'aménagement pour les examens, contactez impérativement le Pôle Handicap Étudiant dès votre inscription ou au plus tard dès votre rentrée. Tél. 04 78 78 78 01 | handicap@univ-lyon3.fr

## **ÉTUDIANT ÉTRANGER**

Pour obtenir des informations concernant le renouvellement de titre de séjour, le Service Général des Relations Internationales vous invite à consulter la page dédiée du site de l'université. www.univ-lyon3.fr > International > Préparer son séjour > Titre de séjour

Contact : etudiantsetrangers@univ-lyon3.fr

#### **INSCRIPTION DANS UN DEUXIÈME DIPLÔME**

Si vous avez choisi de vous inscrire dans un deuxième diplôme, vous pouvez le faire en même temps que votre inscription principale.

Renseignez-vous sur les conditions d'accès et la compatibilité des emplois du temps auprès du secrétariat de la Faculté ou de l'Institut concerné.

### **COMPÉTENCES NUMÉRIQUES :**

Pix vous permet d'évaluer et valoriser vos compétences numériques gratuitement. Pour construire votre profil : pix.fr Pour vous former et vous inscrire à la certification : Moodle. Pour obtenir la certification Pix, 3 dates : 25/01/2022, 22/03/2022 et 17/05/2022. Renseignements : pix@univ-lyon3.fr

#### **RÉINSCRIVEZ-VOUS à partir du 6 juillet !**

Dates limites de connexion au portail inscription :

**1er septembre** pour : Licences MASTERS 1 de Droit – Philosophie – MASTERS 1 et 2 de Langues **30 septembre** pour les autres masters **1er décembre** pour les doctorats

#### AVEC LE SOUTIEN DE

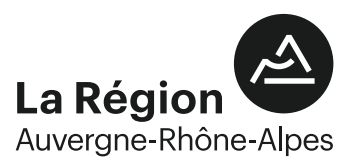

ASSISTANCE TELEPHONIQUE : **04 26 31 86 86** inscriptions@univ-lyon3.fr

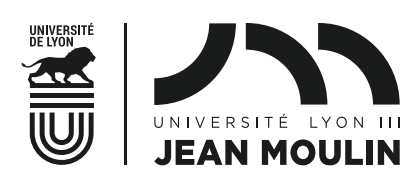